## IBM SPSS Collaboration and Deployment Services **Versión 6.0.0**

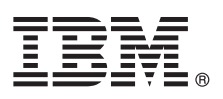

# **Guía de inicio rápido**

*En esta guía se describe cómo instalar el producto de forma rápida y fácil.*

**Versión traducida:** para obtener la Guía de inicio rápido en otros idiomas, imprima el PDF específico de cada lenguaje desde el soporte de instalación.

## **Visión general del producto**

 $\odot$ 

IBM® SPSS Collaboration and Deployment Services proporciona la plataforma empresarial para integrar los productos de IBM SPSS en soluciones de negocio completas y habilitar el despliegue generalizado y el uso de análisis predictivo. Las características de IBM SPSS Collaboration and Deployment Services incluyen almacenamiento centralizado, seguro y auditable de activos analíticos, capacidades avanzadas de gestión y control de procesos analíticos predictivos, así como mecanismos sofisticados para ofrecer los resultados de procesamiento analítico a los usuarios finales.

## **1 Paso 1: Acceso al software y a la documentación**

Si está realizando la instalación con el DVD que se proporciona con el producto, continúe en el siguiente paso. Si está descargando el producto desde Passport Advantage, siga las instrucciones del documento de descarga disponible en la web, en [http://www.ibm.com/support/docview.wss?uid=swg24035292.](http://www.ibm.com/support/docview.wss?uid=swg24035292)

Para obtener la documentación completa, incluidas las instrucciones de instalación, consulte el Information Center de IBM SPSS Collaboration and Deployment Services en<http://pic.dhe.ibm.com/infocenter/spsscads/v6r0m0/index.jsp>

## **2 Paso 2: Evaluación de la configuración del hardware y del sistema**

Los documentos de instalación disponibles en el DVD del producto describen los requisitos detallados del sistema. También se pueden descargar estos documentos desde la web, en [http://www.ibm.com/support/](http://www.ibm.com/support/docview.wss?uid=swg24035292) [docview.wss?uid=swg24035292.](http://www.ibm.com/support/docview.wss?uid=swg24035292)

Asegúrese de que los sistemas de destino cumplen los requisitos mínimos de hardware y de software.

## **3 Paso 3: Revisión de la arquitectura de instalación**

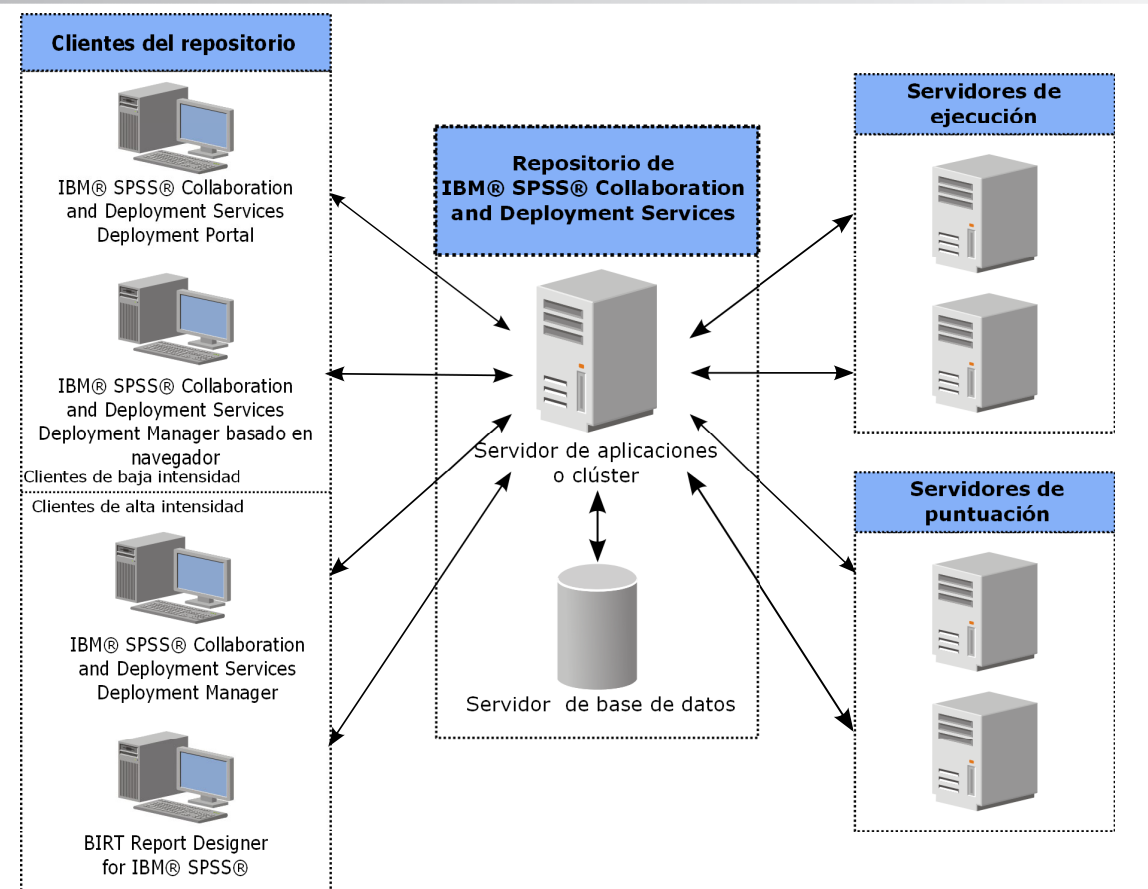

#### **4 Paso 4: Instalación del servidor de IBM SPSS Collaboration and Deployment Services Repository**

La instalación del servidor de IBM SPSS Collaboration and Deployment Services Repository incluye estos pasos:

- v Los pasos de **preinstalación** para configurar el entorno de aplicación incluyen determinar los requisitos del sistema según el tipo de instalación y el uso previsto del sistema, preparar las máquinas para ejecutar el servidor de aplicaciones o el clúster de servidores, asegurándose de que el servidor cumple todos los requisitos de hardware y software, configurando el servidor de aplicaciones o el clúster y configurando la base de datos. También puede que sea necesario migrar el contenido de la instalación anterior a la nueva base de datos utilizando herramientas de copia de base de datos.
- v Los pasos de **instalación y configuración** incluyen instalar los archivos de aplicación en el sistema host mediante IBM Installation Manager y la configuración subsiguiente de IBM SPSS Collaboration and Deployment Services Repository para ejecutarlo con el servidor de aplicaciones o el clúster de servidores y la base de datos del repositorio.
- v Los pasos **posteriores a la instalación** incluyen iniciar IBM SPSS Collaboration and Deployment Services Repository, verificar la conectividad, configurar el inicio automático, instalar controladores de base de datos adicionales, componentes opcionales y adaptadores de contenido para otros productos de IBM SPSS .

Para obtener información detallada sobre la instalación de IBM SPSS Collaboration and Deployment Services Repository, consulte el documento *Repository\_Server\_Installation\_and\_Configuration\_Guide.pdf* incluido en el DVD. Como se ha mencionado anteriormente, también se puede acceder a los documentos sobre la instalación en [http://www.ibm.com/](http://www.ibm.com/support/docview.wss?uid=swg24035292) [support/docview.wss?uid=swg24035292.](http://www.ibm.com/support/docview.wss?uid=swg24035292)

#### **5 Paso 5: Instalación de clientes y otros componentes**

Para instalar clientes y otros componentes de IBM SPSS Collaboration and Deployment Services, consulte los documentos siguientes, que podrá encontrar en el DVD. Como se ha mencionado anteriormente, también se puede acceder a los documentos sobre la instalación en [http://www.ibm.com/support/docview.wss?uid=swg24035292.](http://www.ibm.com/support/docview.wss?uid=swg24035292)

- v IBM SPSS Collaboration and Deployment Services Deployment Manager: *Deployment\_Manager\_Installation\_Guide.pdf*
- v BIRT Report Designer for IBM SPSS: *BIRT\_Report\_Designer\_for\_IBM\_SPSS\_Installation\_Guide.pdf*
- Controlador de IBM SPSS Collaboration and Deployment Services Enterprise View Driver: *Enterprise\_View\_Driver\_Guide.pdf*
- v IBM SPSS Collaboration and Deployment Services Essentials for Python: *Essentials\_for\_Python\_Installation\_Guide.pdf*
- IBM SPSS Collaboration and Deployment Services Remote Process Server: *Remote\_Process\_Server\_Installation\_Guide.pdf*
- IBM SPSS Collaboration and Deployment Services Scoring Adapter for PMML: *Scoring\_Adapter\_for\_PMML\_Installation\_Guide.pdf*
- v IBM SPSS Collaboration and Deployment Services Scoring Server: *Scoring\_Server\_Installation\_Guide.pdf*

#### **6 Paso 6: Cómo empezar**

- Para empezar con IBM SPSS Collaboration and Deployment Services:
- v Inicie el servidor de IBM SPSS Collaboration and Deployment Services Repository mediante los programas de utilidad del servidor de aplicaciones o los scripts provistos con la instalación.
- v Verifique que puede conectarse al servidor del repositorio utilizando un navegador web. En el navegador, vaya a la página de inicio de sesión de IBM SPSS Collaboration and Deployment Services Deployment Manager:

http://<host repositorio>:<núm\_puerto>/security/login

Para obtener más detalles, consulte *Repository\_Server\_Installation\_and\_Configuration\_Guide.pdf*.

#### **Más información**

- **?** Para obtener más información, consulte los recursos siguientes en ibm.com:
- v Soluciones de software de IBM SPSS en<http://www.ibm.com/software/analytics/spss/>
- v IBM developerWorks en<http://www.ibm.com/developerworks/spssdevcentral/>
- v Soporte de productos de IBM en<http://www.ibm.com/support/>
- v Comunidades de usuarios de IBM en<http://www.ibm.com/community/>

IBM SPSS Collaboration and Deployment Services Licensed Materials - Property of IBM. © Copyright IBM Corp. 2012. Derechos restripnidos de usuarios del Gobierno de EEJU - El uso, duplicación o revelación está restringido po GSA ADP Schedule Contract con IBM Corp.

IBM, el logotipo de IBM e ibm.com son marcas comerciales o marcas registradas de International Business Machines Corp., registradas en muchas jurisdicciones del mundo. Otros productos y nombres de servicio pueden ser marcas comerciales de IBM u otras empresas. Dispone de una lista de las marcas registradas de IBM en la web, en la página ["Copyright and trademark information"](http://www.ibm.com/legal/copytrade.shtml) [\(www.ibm.com/legal/copytrade.shtml\)](http://www.ibm.com/legal/copytrade.shtml).

Número Pieza: CBC2VML

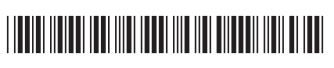

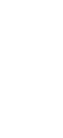

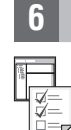